# Let's E-leaning!

Eng. Serge TWAGIRAMUNGU

Tel: +250 788 730 582

## What is E-leaning?

- Electronic, internet-based module-management program
- Single location for
	- News and notices
	- Information about each module you are enrolled in
	- Communication between you and your teachers

## Who Will Use E-leaning?

- Every Faculty
- All teachers
- All students in good financial standing

### What do you need to get started?

- Username– your E-mail serves as your E-leaning username
- Password everybody starts with same password: M00dle!! (0 is zero not o)
- Go to PIASS website: [www.piass.ac.rw](http://www.piass.ac.rw/) after click on e-leaning

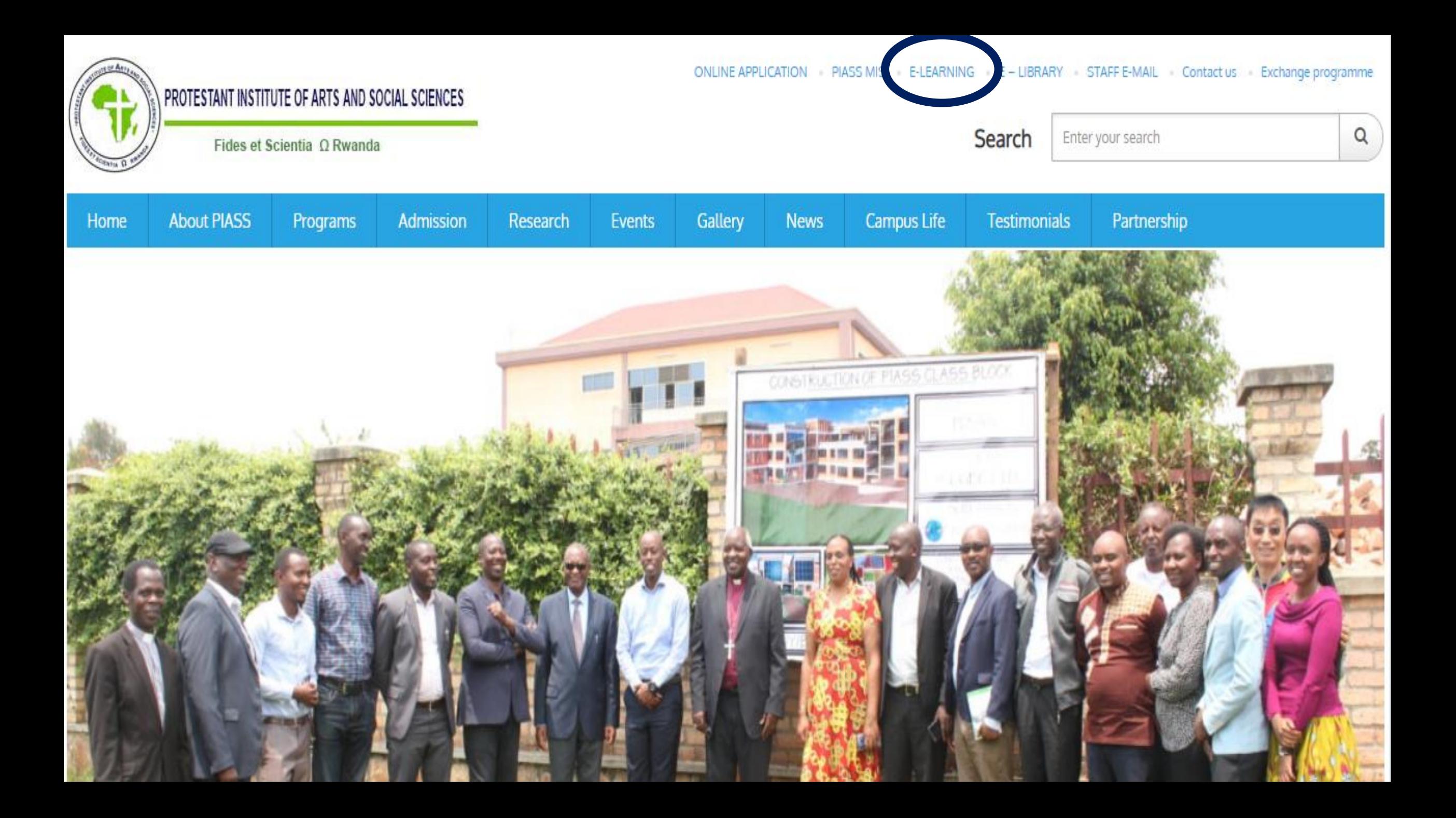

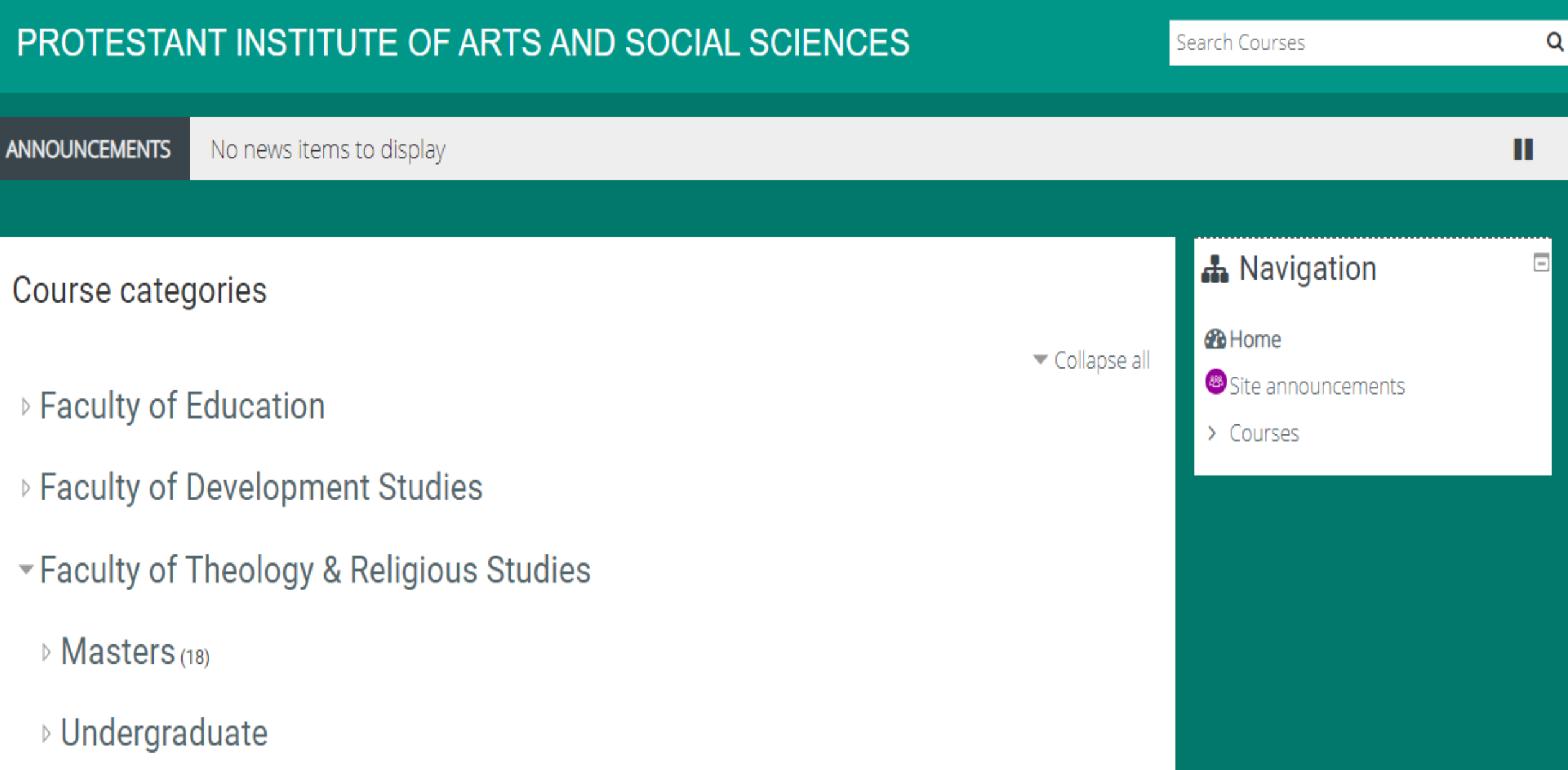

Log In

#### PROTESTANT INSTITUTE OF ARTS AND SOCIAL SCIENCES

#### Search Courses

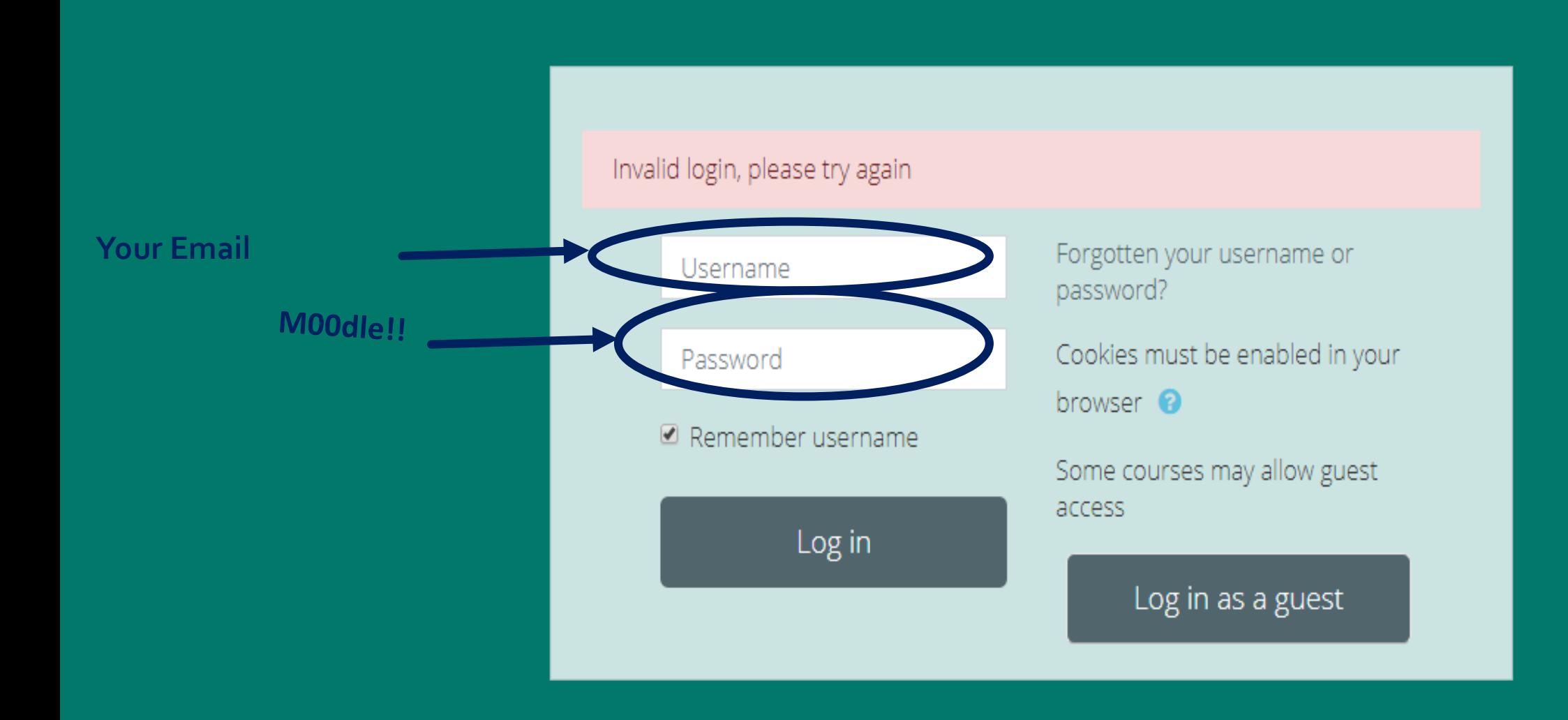

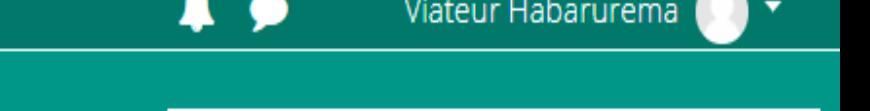

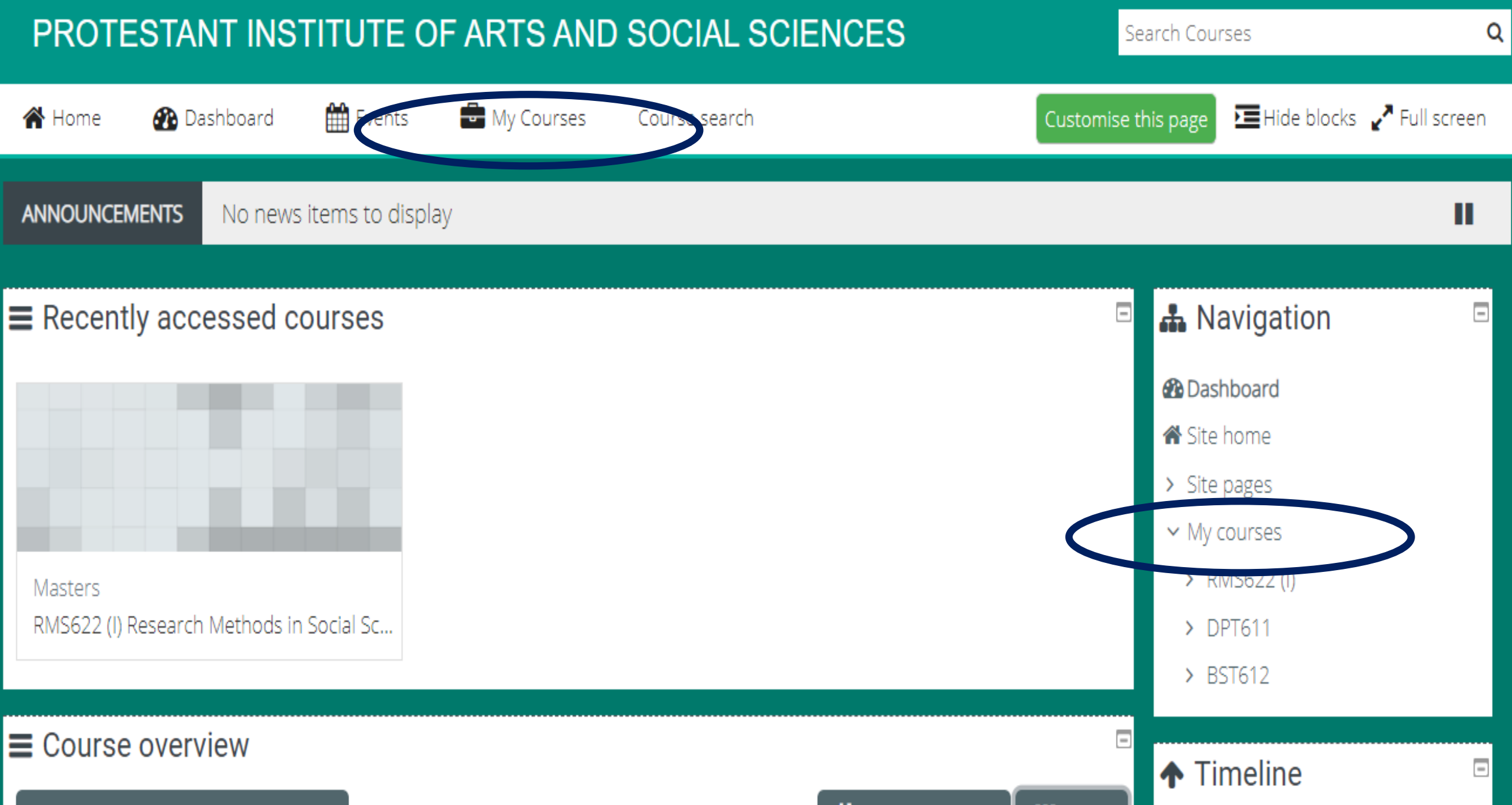

## Navigating a Module Page

- Change the topic and put the name of your module unit
- Each unit may contain:
	- Information about the topic, including web links
	- File(s) that can be downloaded
	- **Assignments**
- Other information you can access includes:
	- News forum: announcements and notifications
	- List of participants
	- **GRADES**

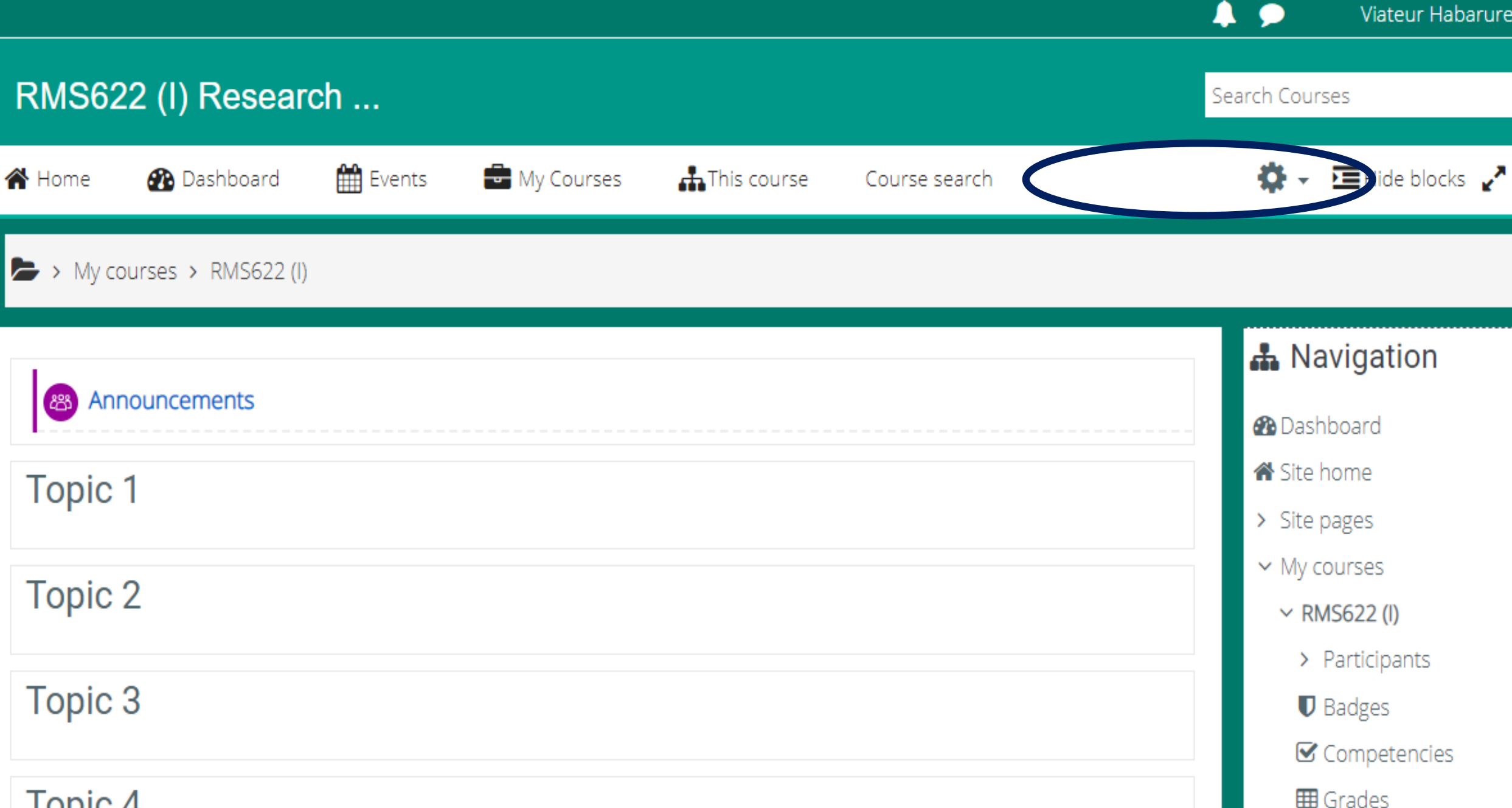

Topic 4

> General

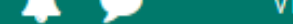

Vidteur Habarure

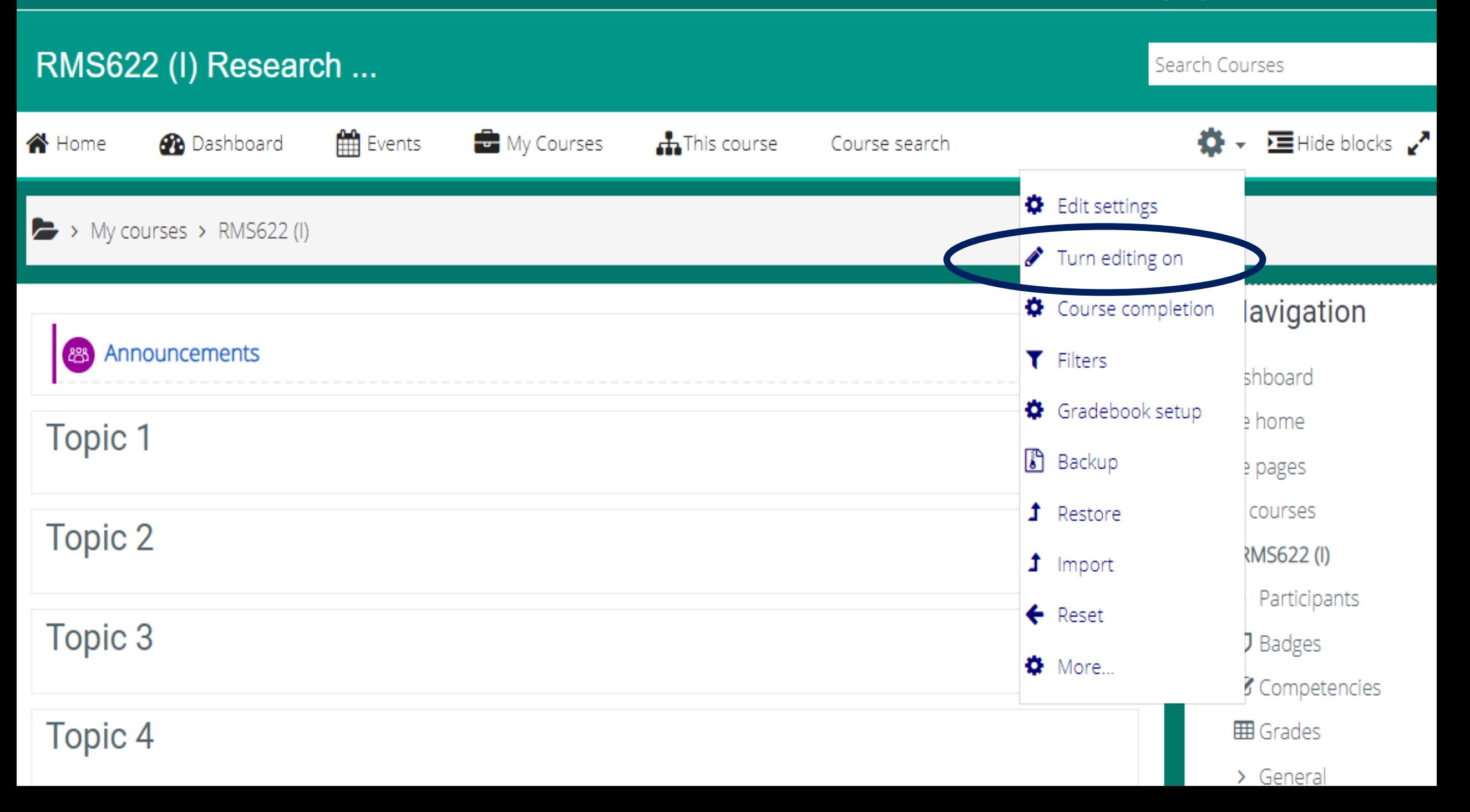

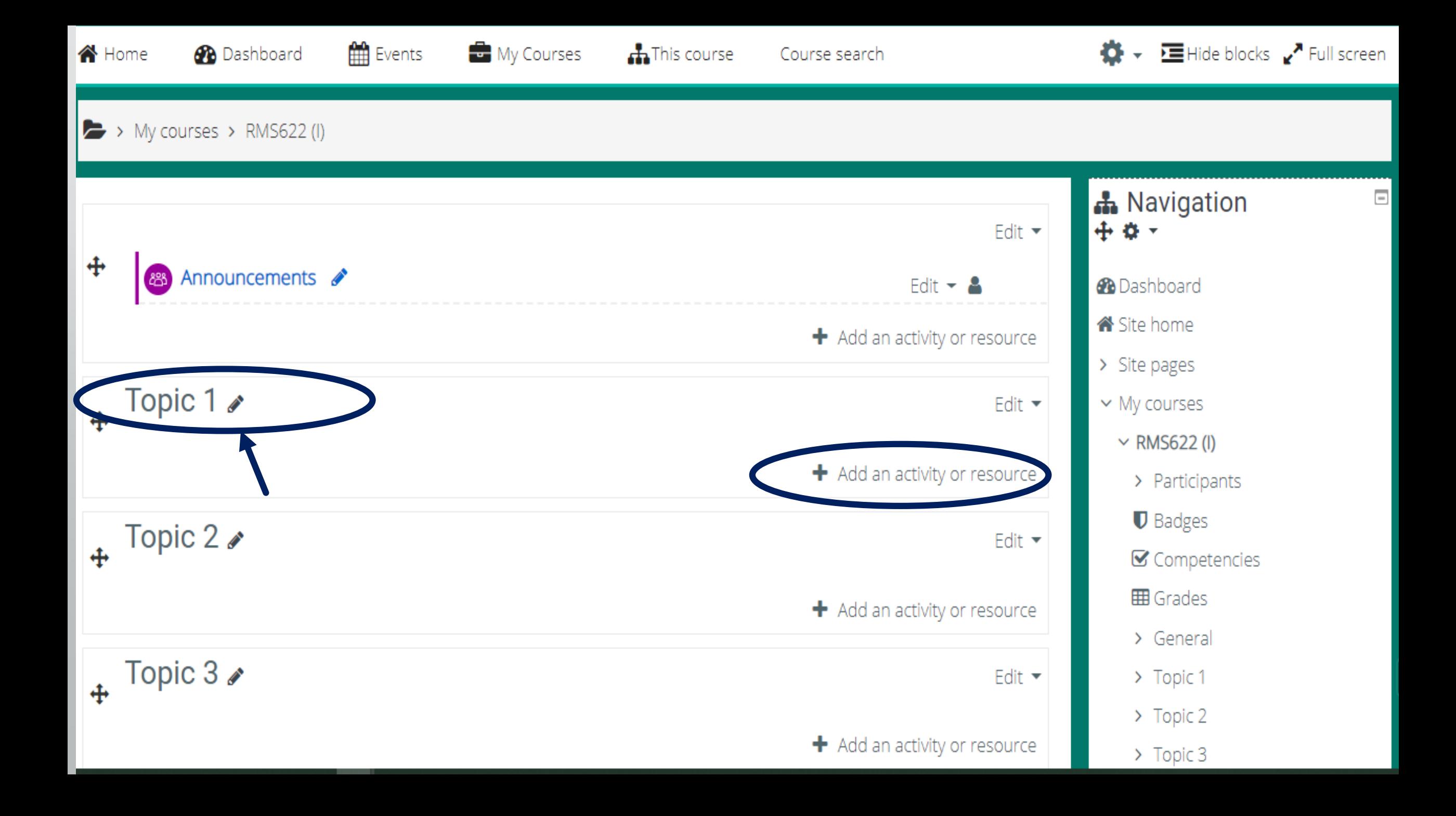

## Add an activity or resource

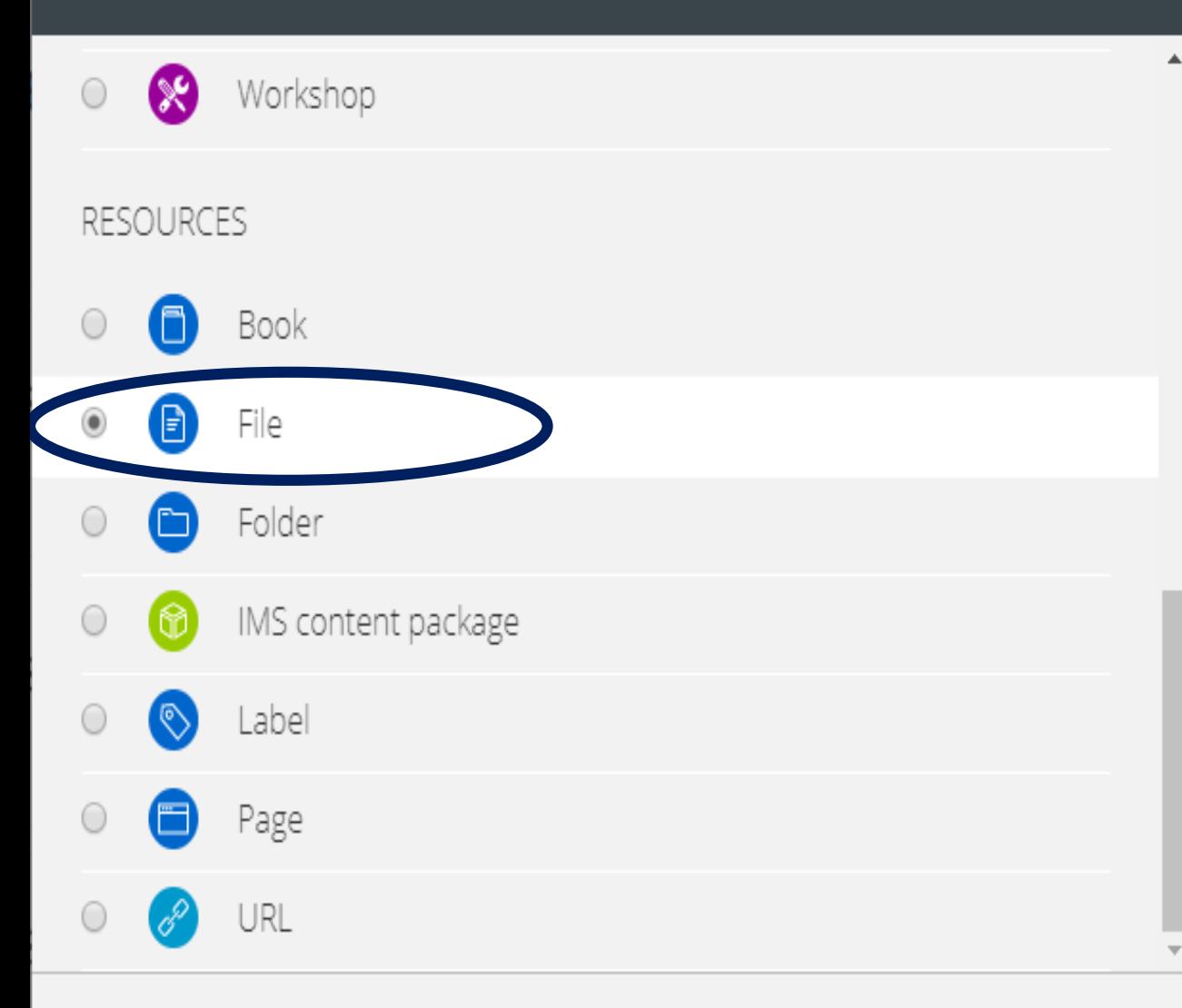

The file module enables a teacher to provide a file as a course resource. Where possible, the file will be displayed within the course interface; otherwise students will be prompted to download it. The file may include supporting files, for example an HTML page may have embedded images.

Note that students need to have the appropriate software on their computers in order to open the file.

A file may be used

- To share presentations given in class
- · To include a mini website as a course resource
- To provide draft files of software programs so students can edit and submit
- them for assessment

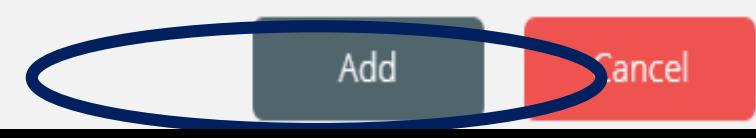

# Add an activity or resource

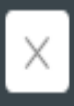

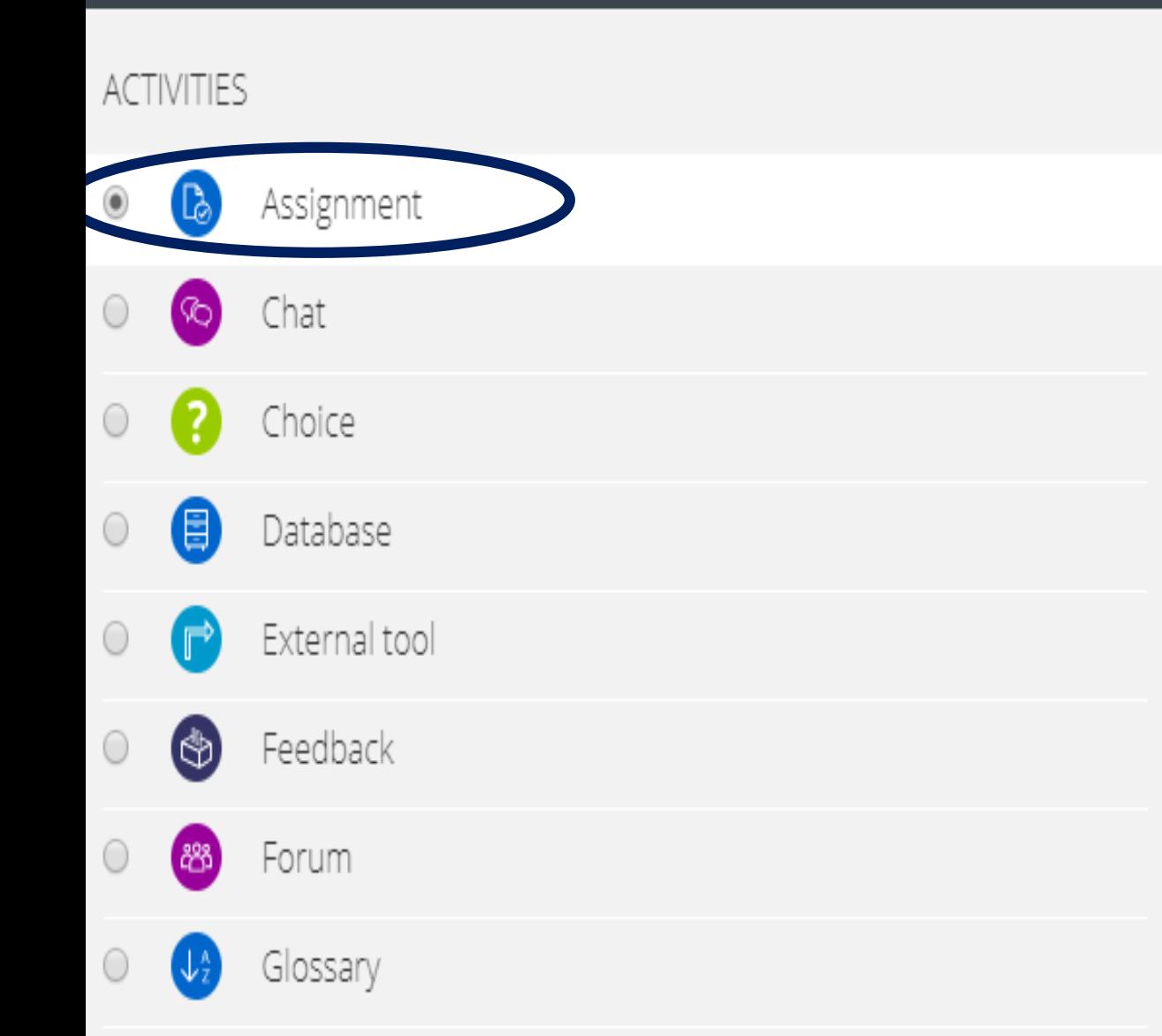

The assignment activity module enables a teacher to communicate tasks, collect work and provide grades and feedback.

Students can submit any digital content (files), such as word-processed documents, spreadsheets, images, or audio and video clips. Alternatively, or in addition, the assignment may require students to type text directly into the text editor. An assignment can also be used to remind students of 'real-world' assignments they need to complete offline, such as art work, and thus not require any digital content. Students can submit work individually or as a member of a group.

When reviewing assignments, teachers can leave feedback comments and upload files, such as marked-up student submissions, documents with comments or

spoken audio feedback. Assignments can be graded using a numerical or custom

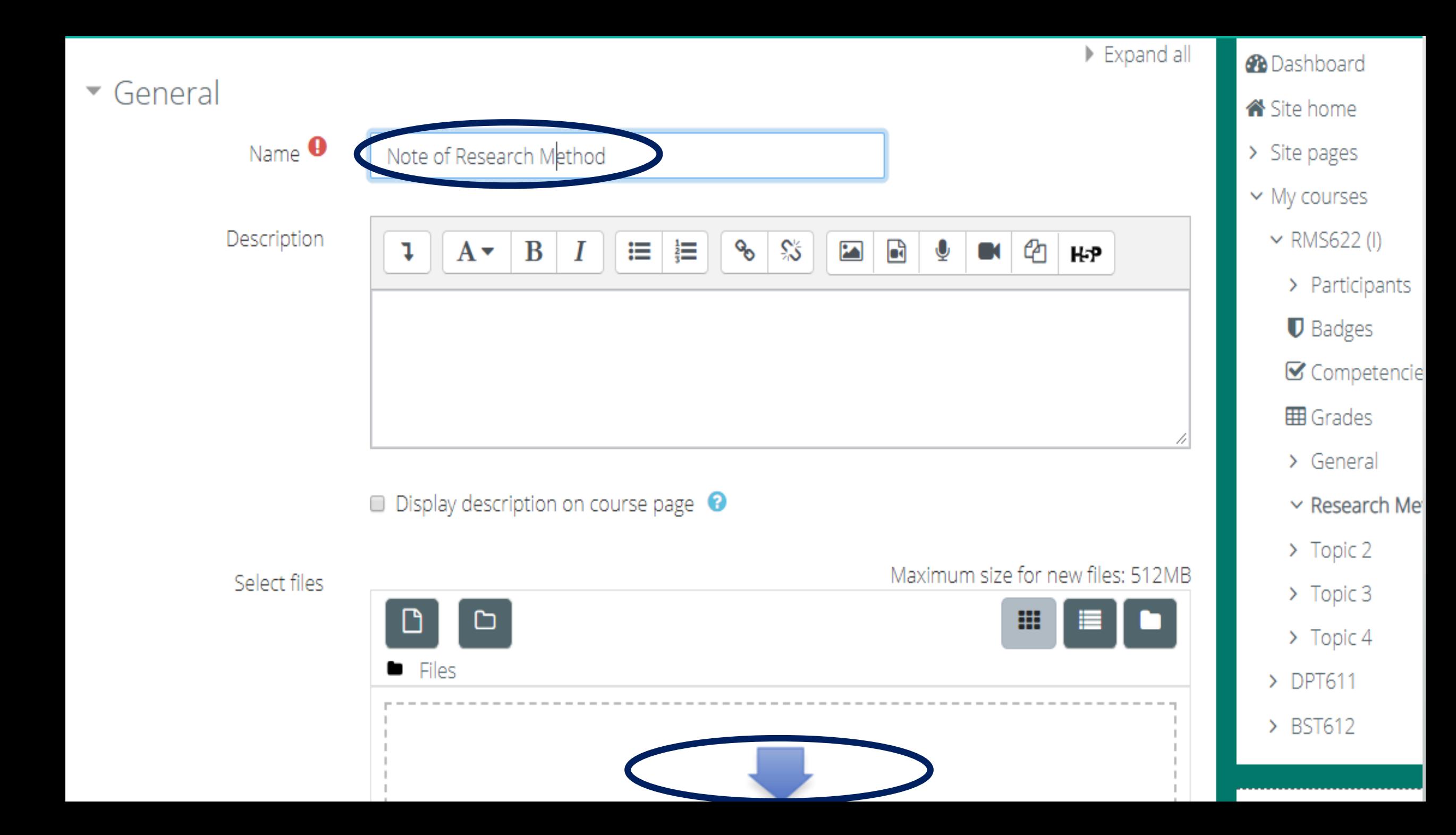

### **File picker**

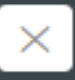

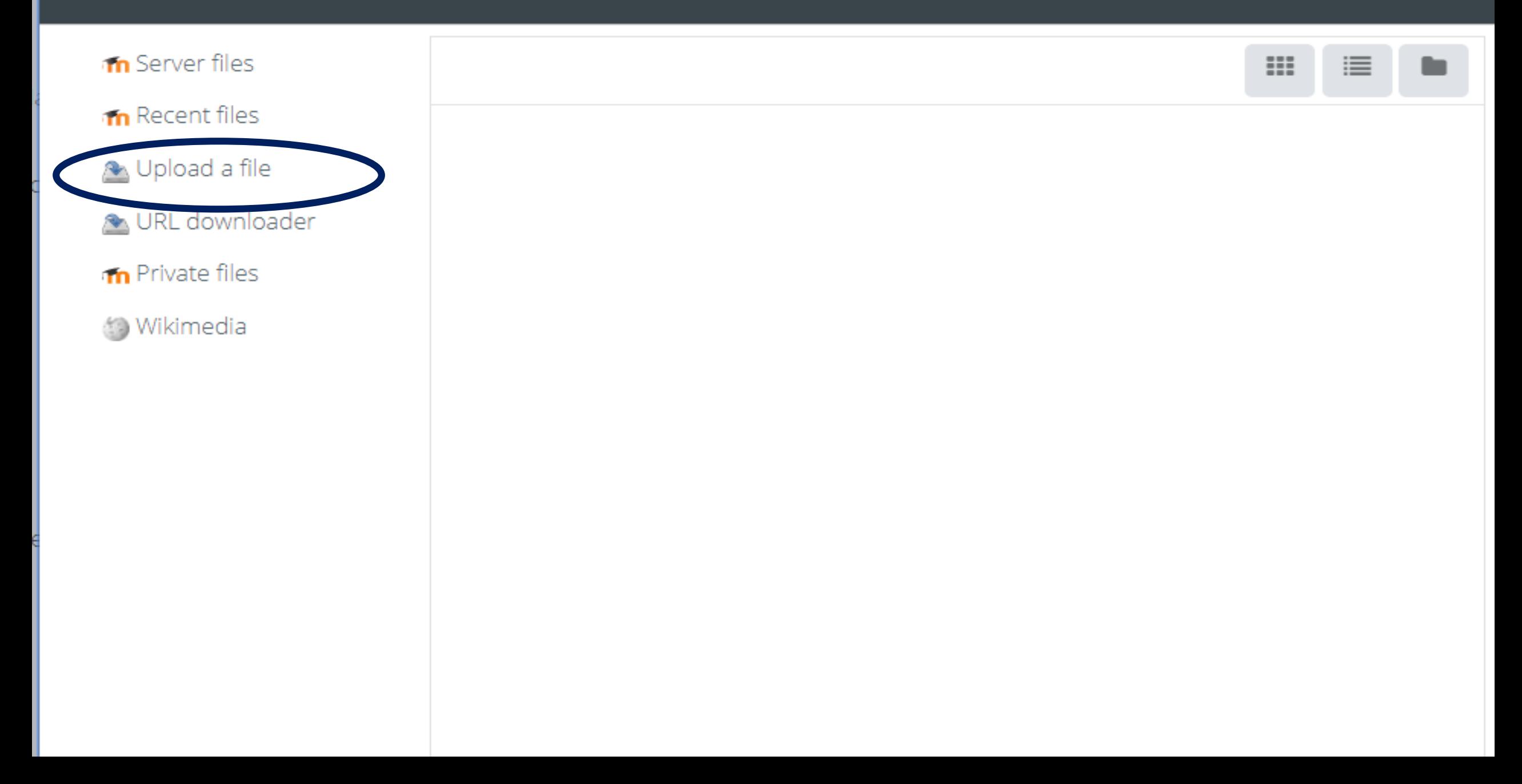

### **File picker**

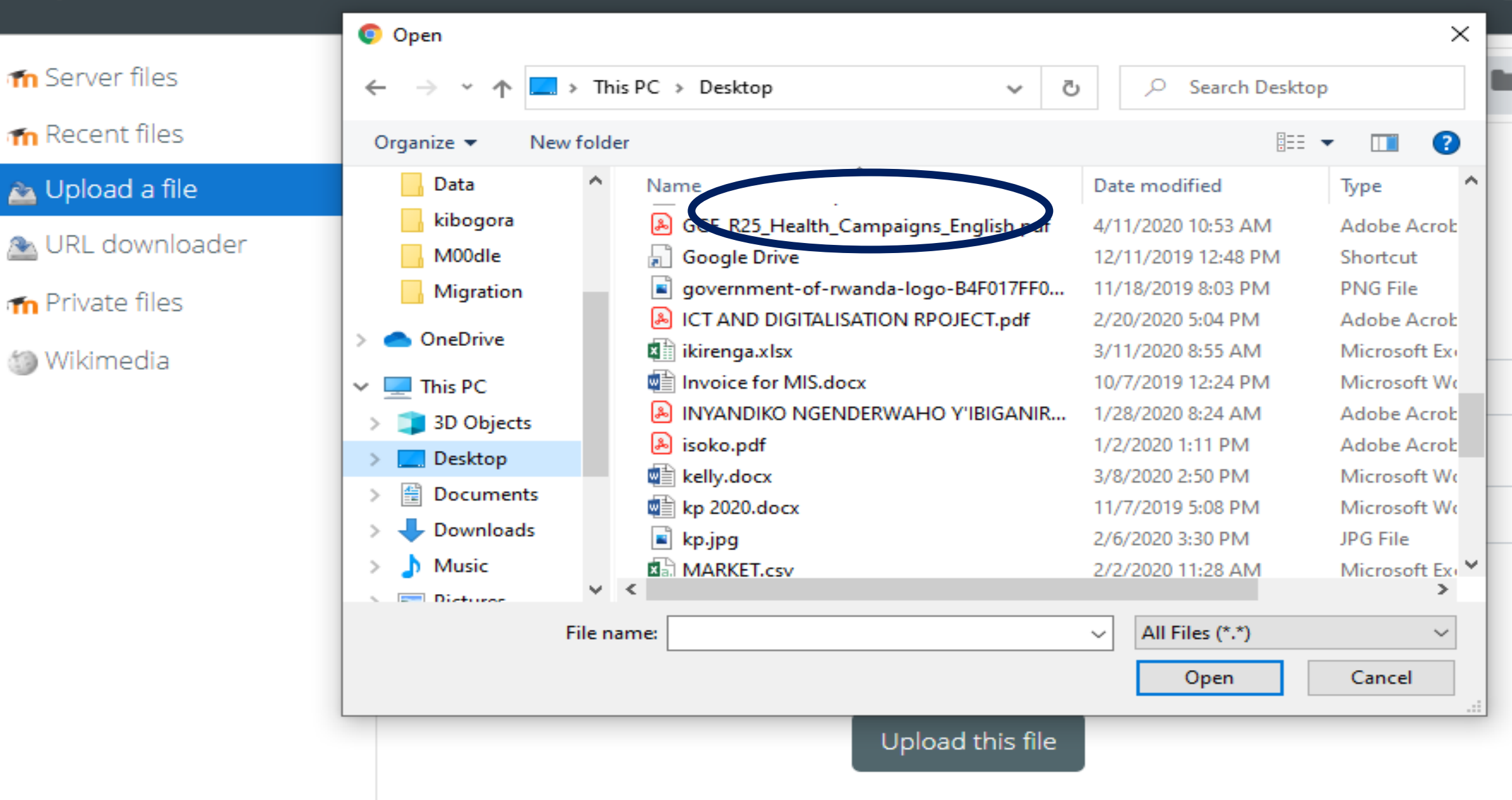

### **File picker**

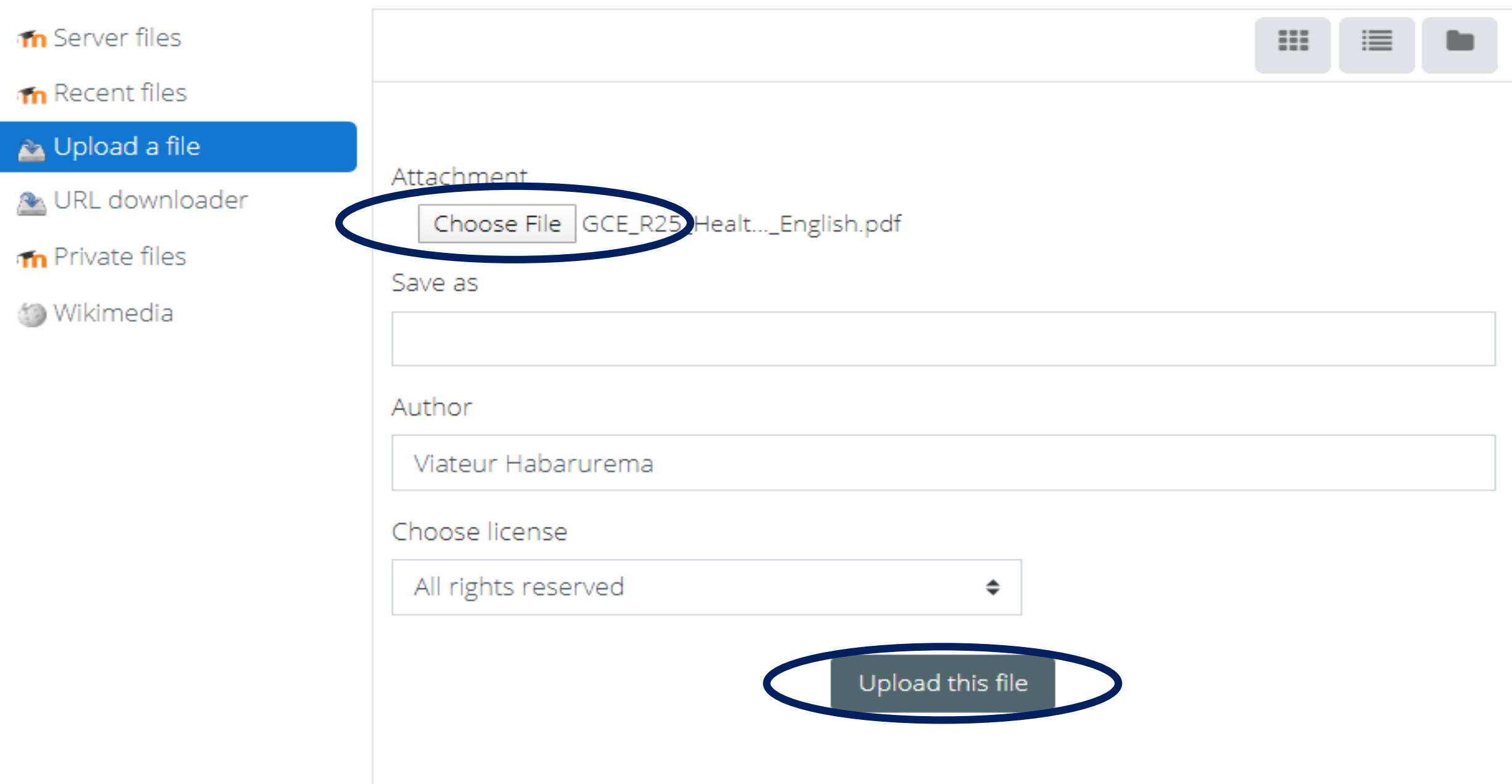

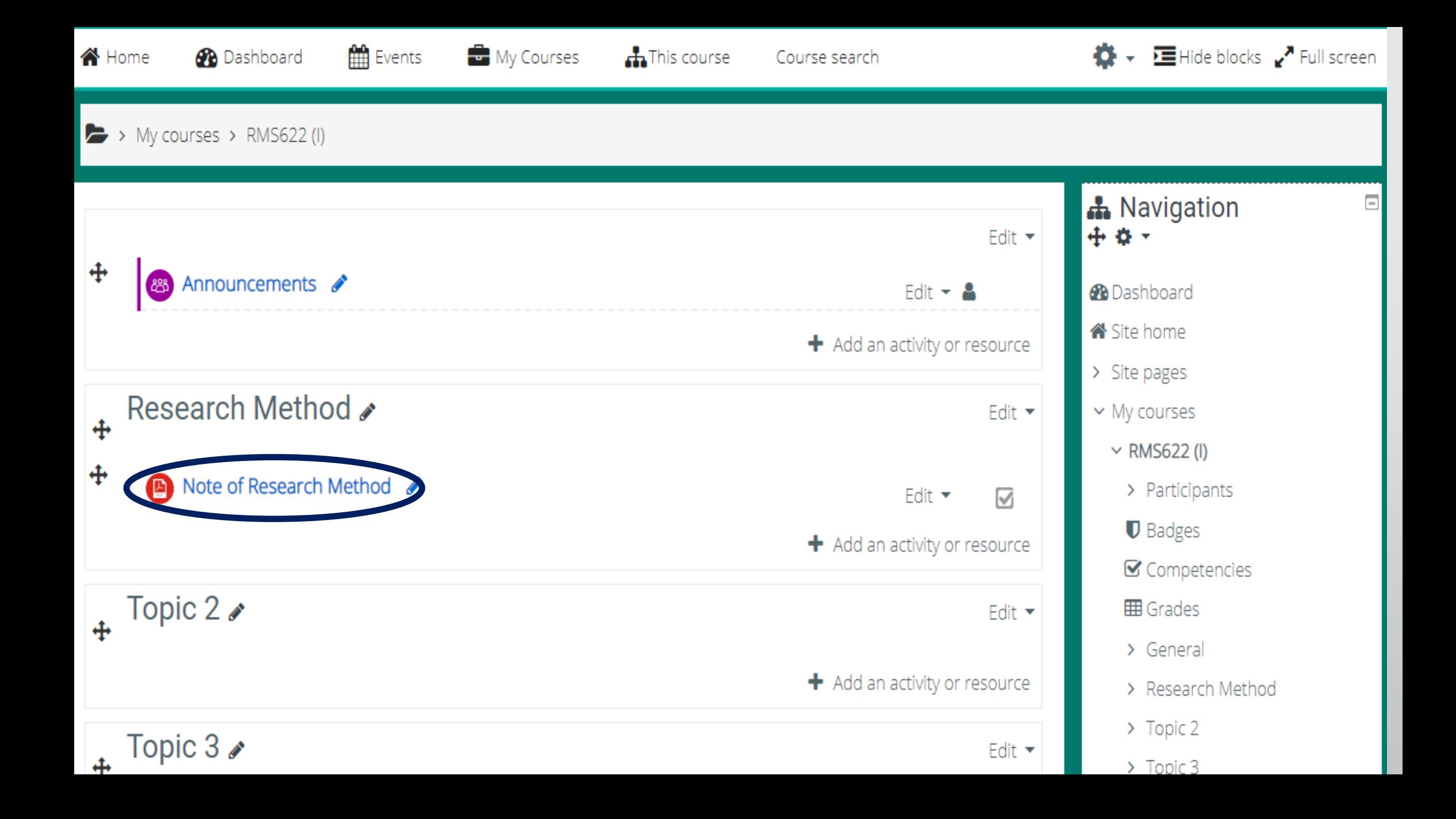

### Customize your E-leaning & help with E-leaning

#### In "Edit profile" you can also

- Decide which information displays on module pages you are enrolled in
- Add a photo
- Update your personal information
- Create links to other websites
- ICT staff will be setting up "help hours" in the ICT lab soon

### Assessment for students

- The assignment activity module enables a teacher to communicate tasks, collect work and provide grades and feedback.
- Students can submit any digital content (files), such as word-processed documents, spreadsheets, images, or audio and video clips. Alternatively, or in addition, the assignment may require students to type text directly into the text editor. An assignment can also be used to remind students of 'real-world' assignments they need to complete offline, such as art work, and thus not require any digital content. Students can submit work individually or as a member of a group.
- When reviewing assignments, teachers can leave feedback comments and upload files, such as marked-up student submissions, documents with comments or spoken audio feedback. Assignments can be graded using a numerical or custom scale or an advanced grading method such as a rubric. Final grades are recorded in the gradebook.

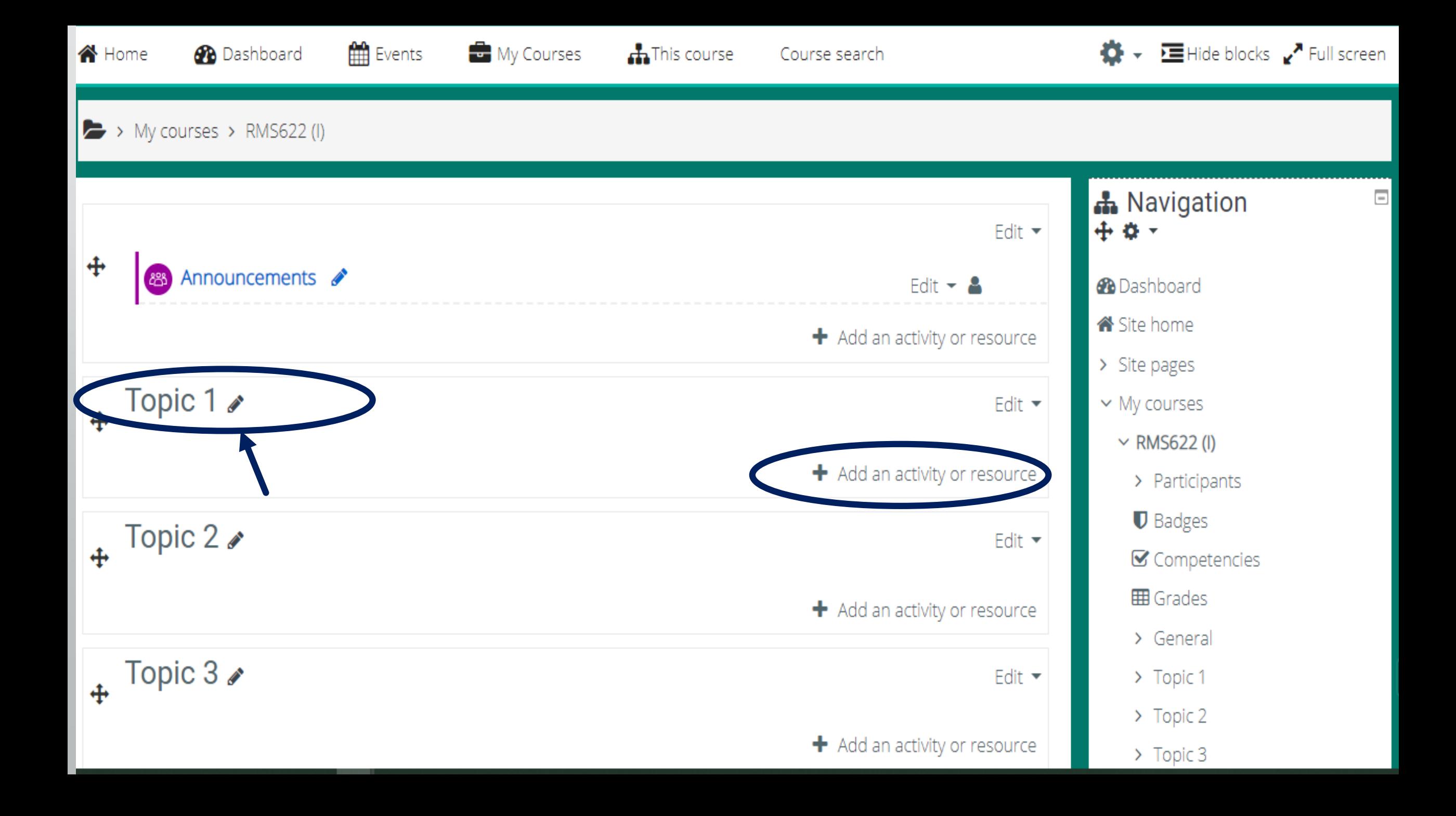

# Add an activity or resource

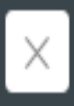

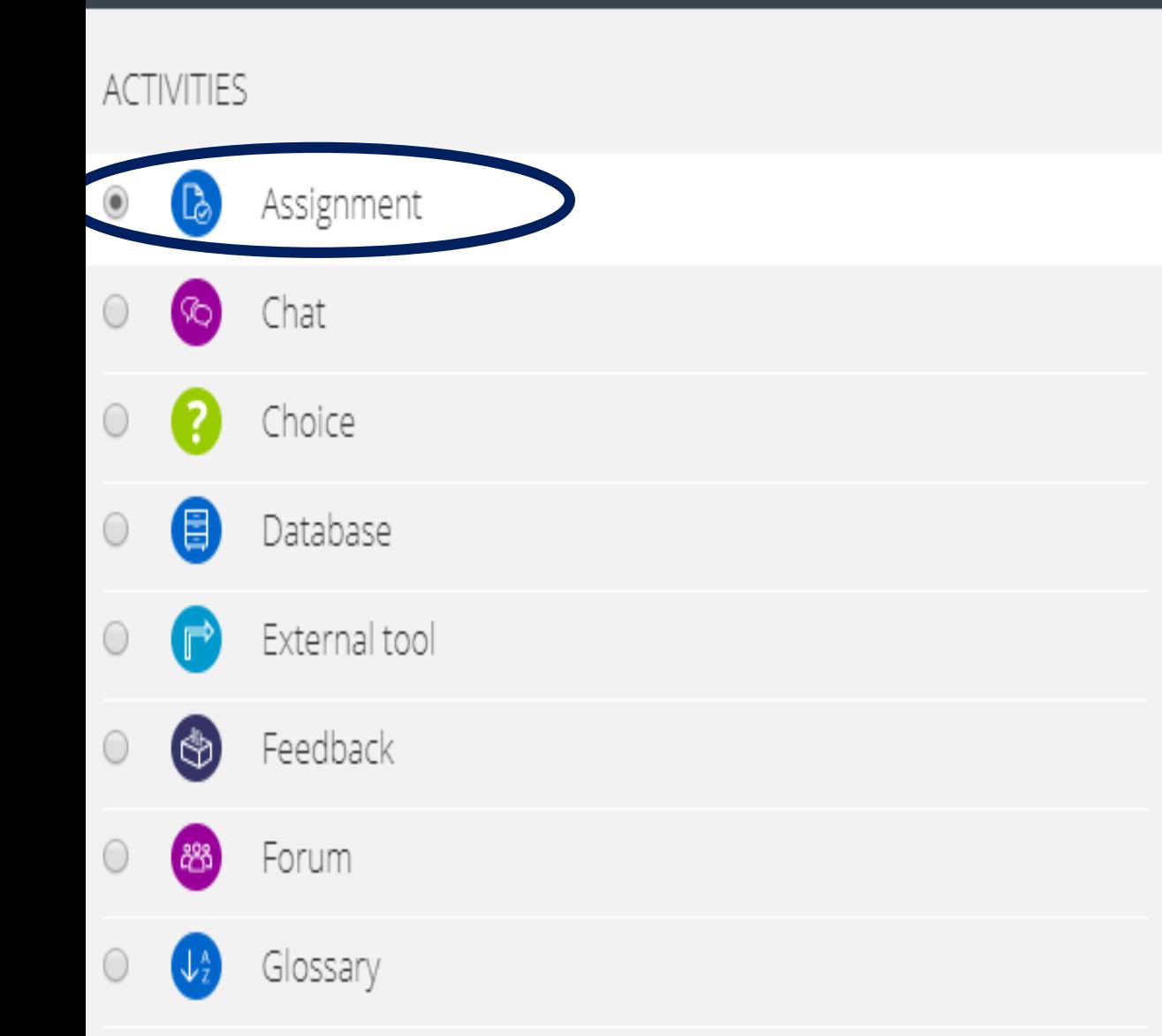

The assignment activity module enables a teacher to communicate tasks, collect work and provide grades and feedback.

Students can submit any digital content (files), such as word-processed documents, spreadsheets, images, or audio and video clips. Alternatively, or in addition, the assignment may require students to type text directly into the text editor. An assignment can also be used to remind students of 'real-world' assignments they need to complete offline, such as art work, and thus not require any digital content. Students can submit work individually or as a member of a group.

When reviewing assignments, teachers can leave feedback comments and upload files, such as marked-up student submissions, documents with comments or

spoken audio feedback. Assignments can be graded using a numerical or custom

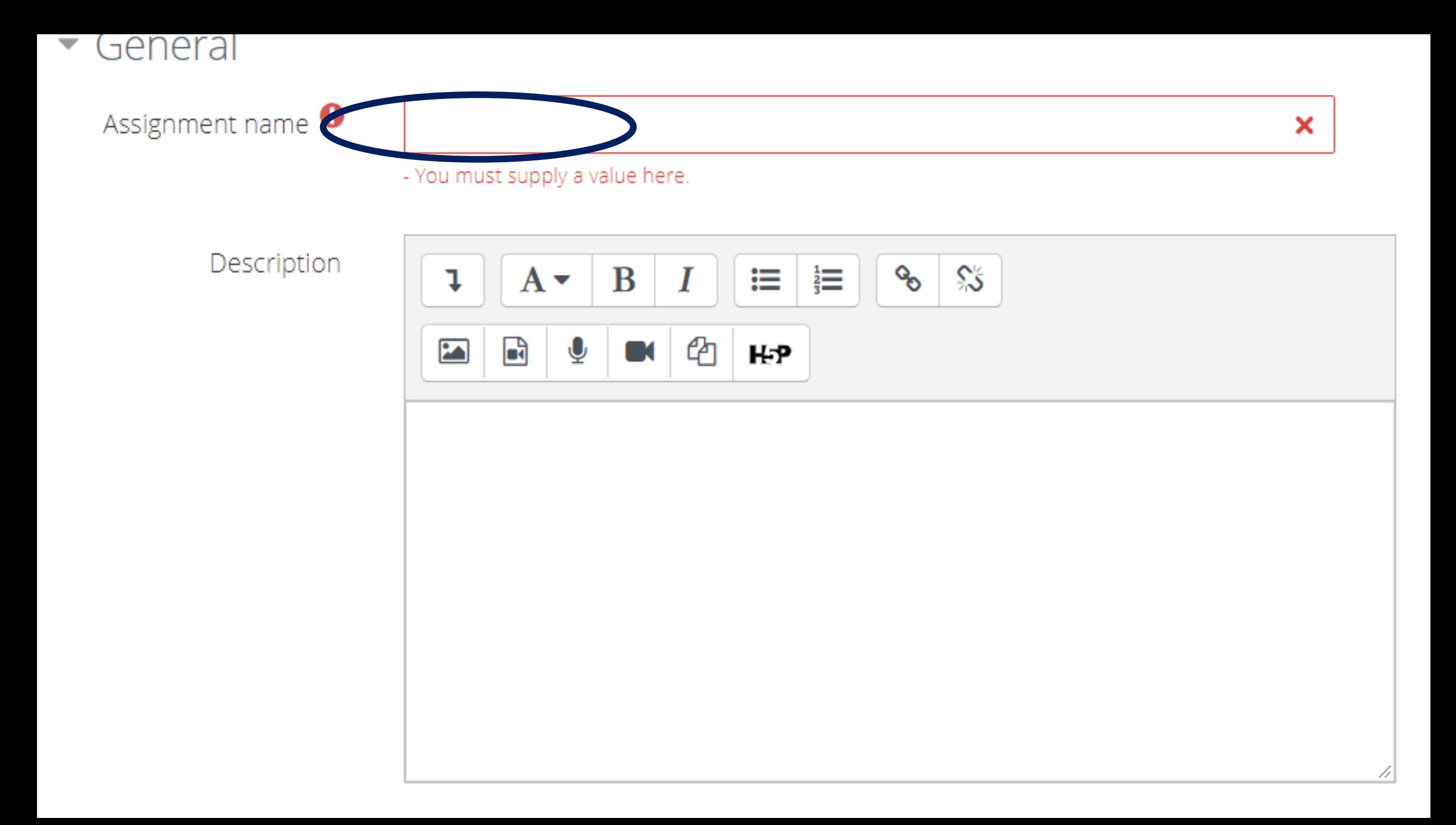

 $\Box$  Display description on course page  $\bigcirc$ 

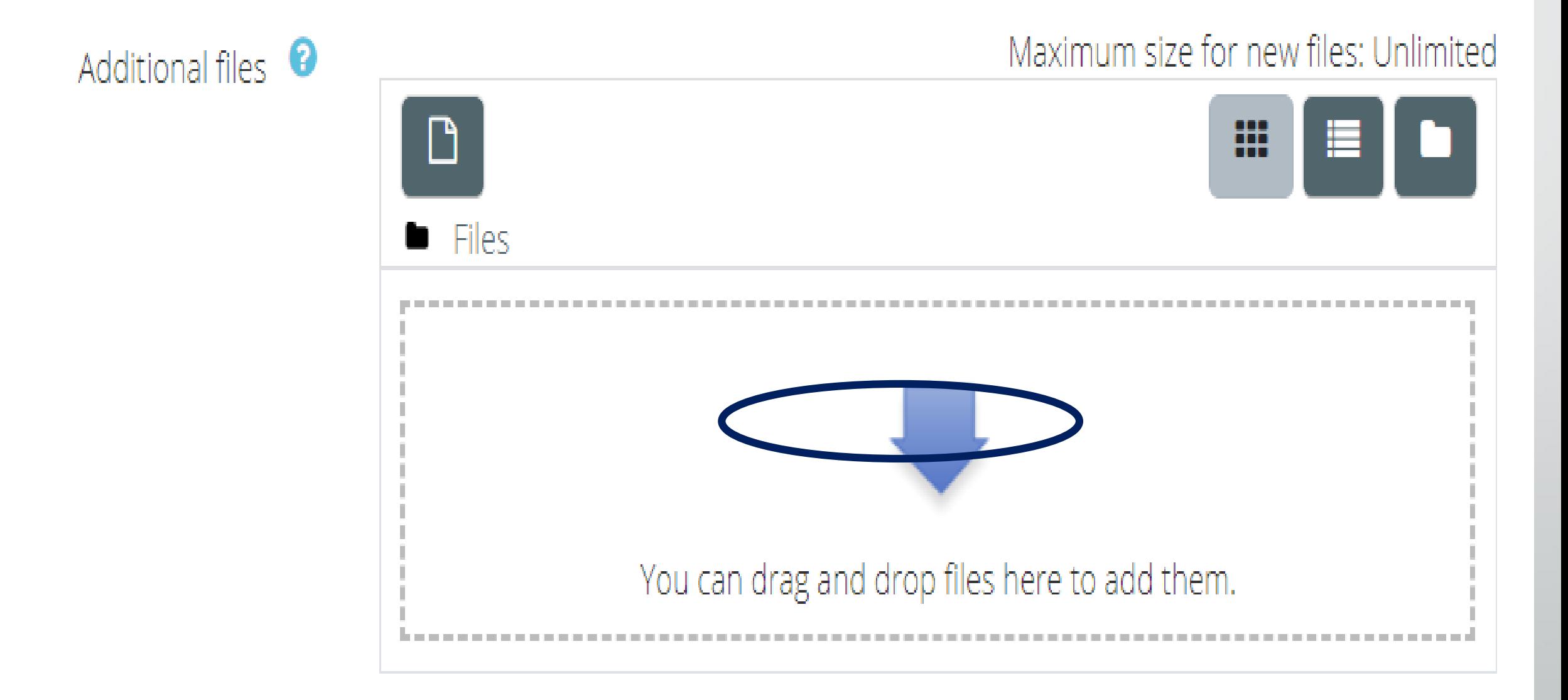

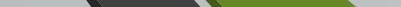

 $\blacktriangleright$  Availability

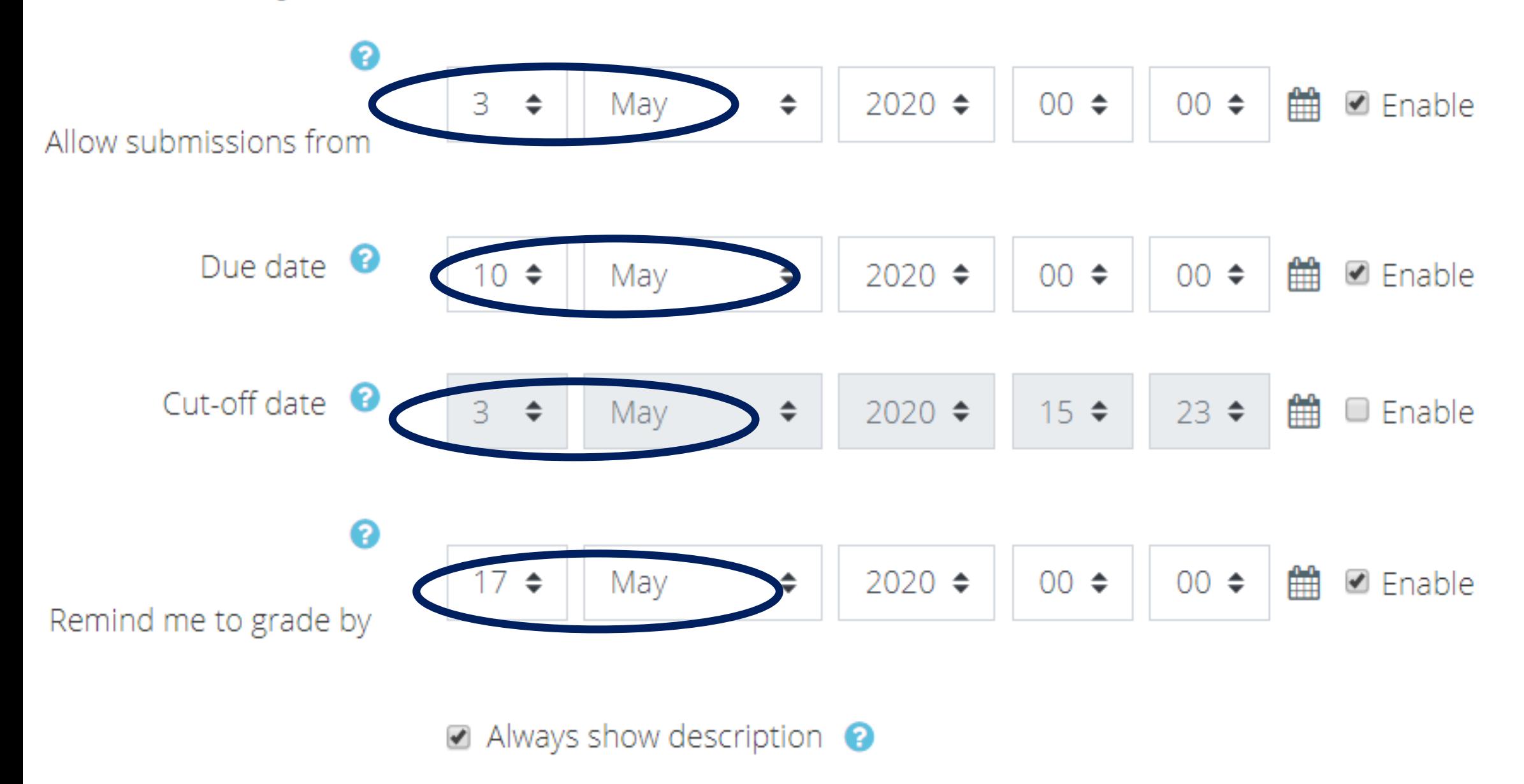

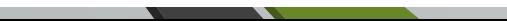

### Exam or Quiz

The quiz activity enables a teacher to create quizzes comprising questions of various types, including multiple choice, matching, short-answer and numerical. The teacher can allow the quiz to be attempted multiple times, with the questions shuffled or randomly selected from the question bank. A time limit may be set. Each attempt is marked automatically, with the exception of essay questions, and the grade is recorded in the gradebook.

The teacher can choose when and if hints, feedback and correct answers are shown to students.

Quizzes may be used

•As course exams

•As mini tests for reading assignments or at the end of a topic

- •As exam practice using questions from past exams
- •To deliver immediate feedback about performance
- •For self-assessment

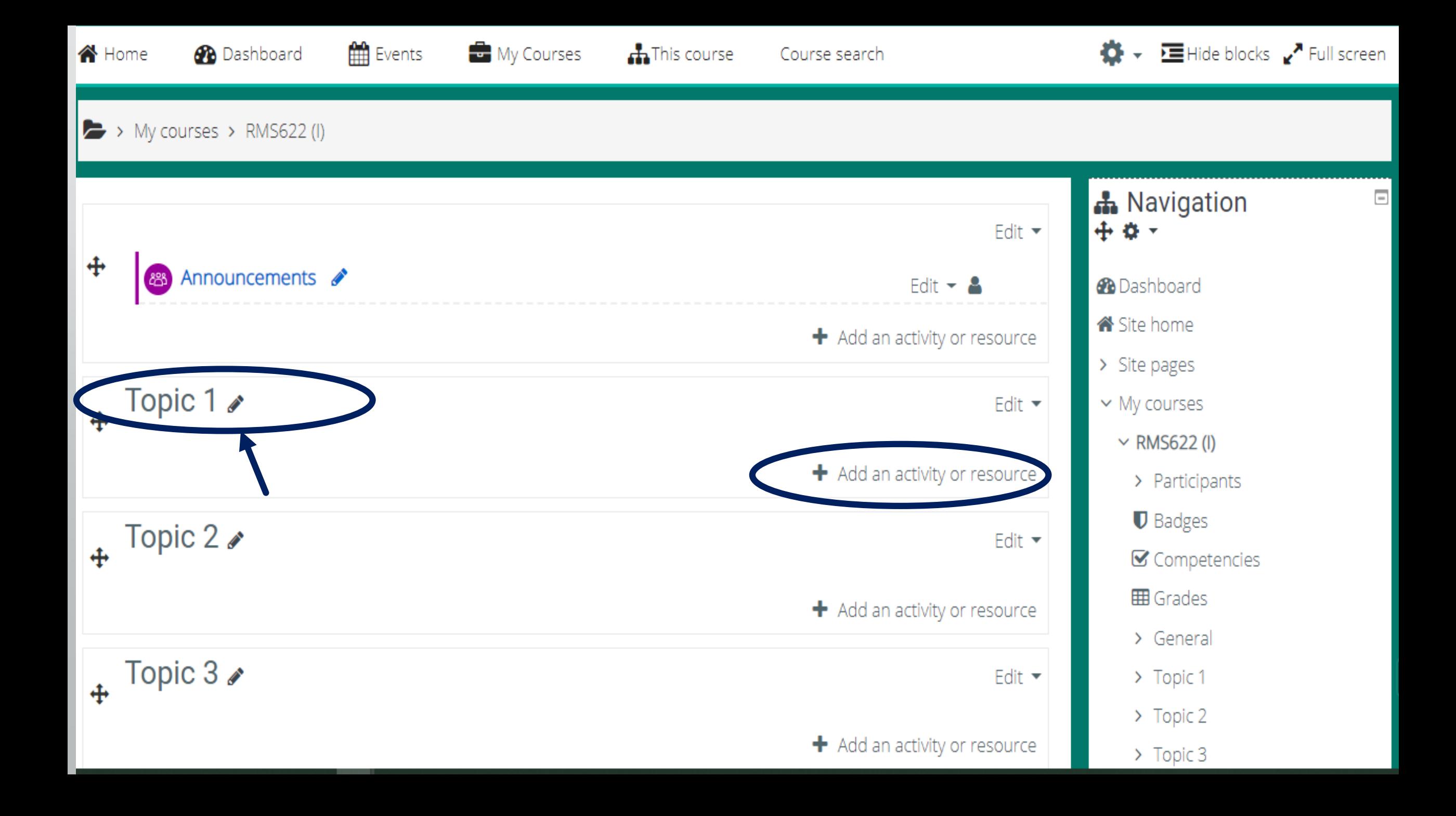

## Add an activity or resource

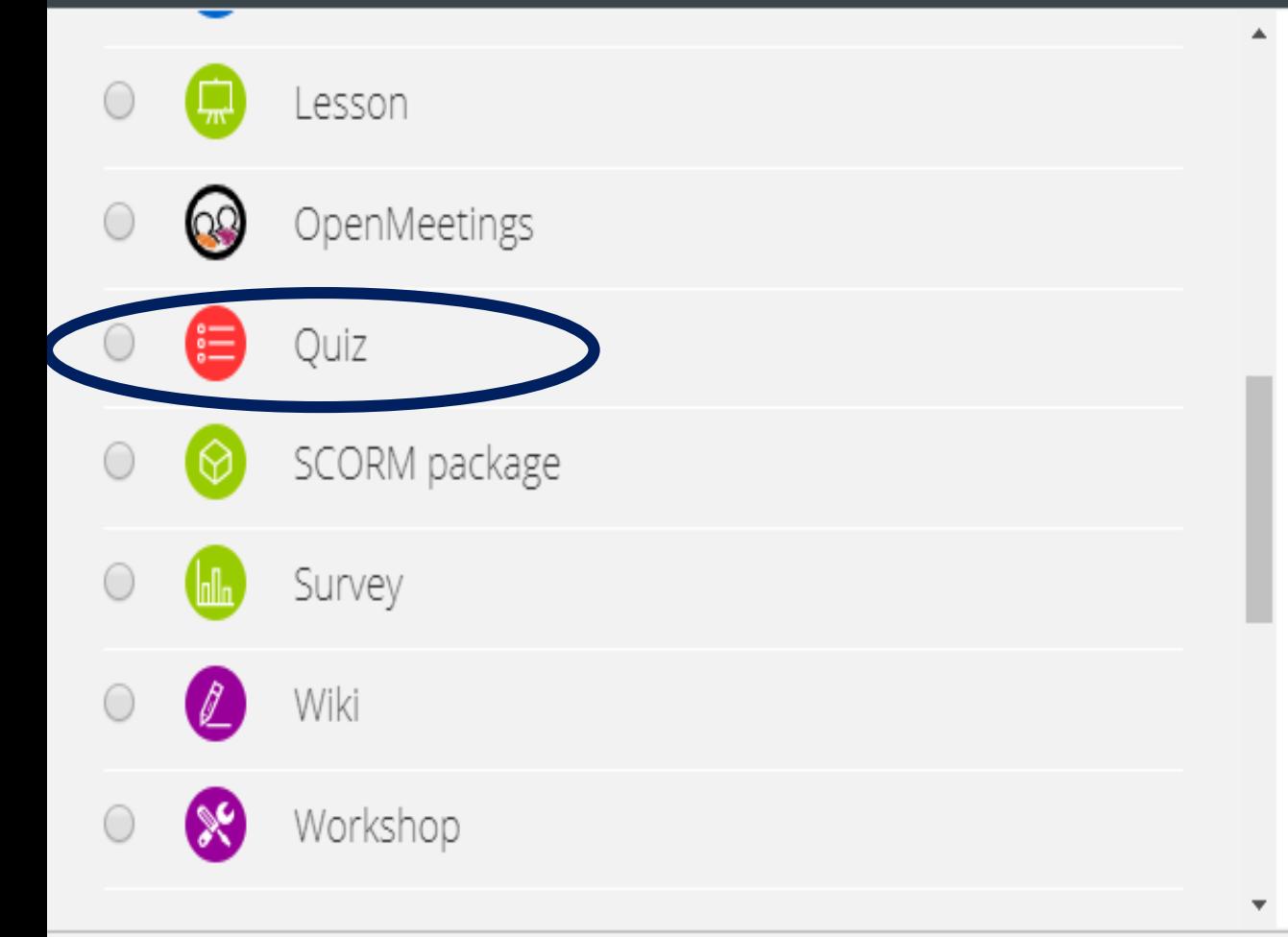

Select an activity or resource to view its help. Doubleclick on an activity or resource name to quickly add it.

X

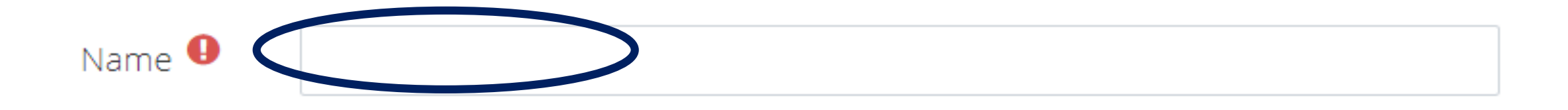

Description

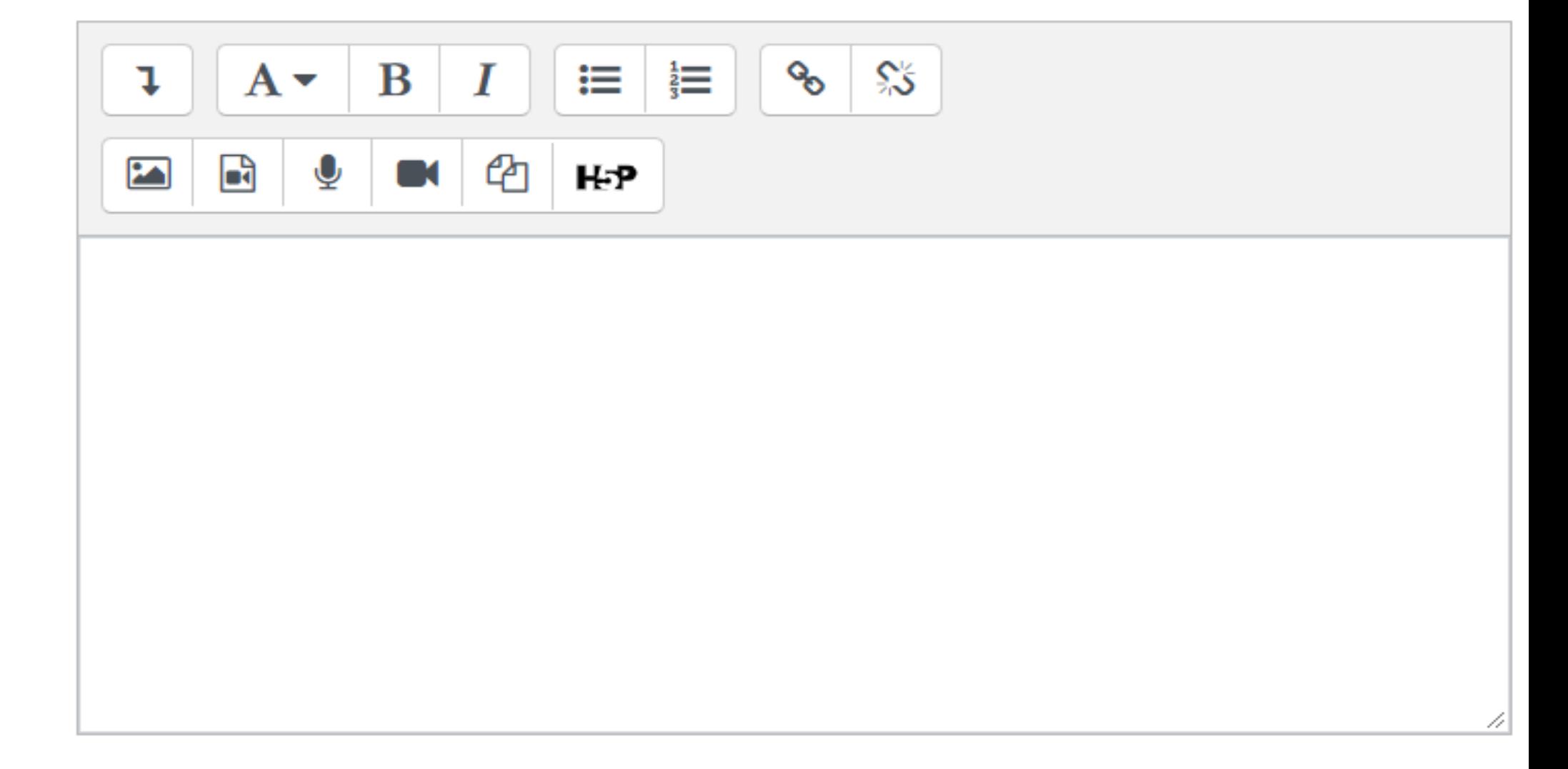

Display description on course page <sup>O</sup>  $\Box$ 

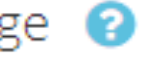

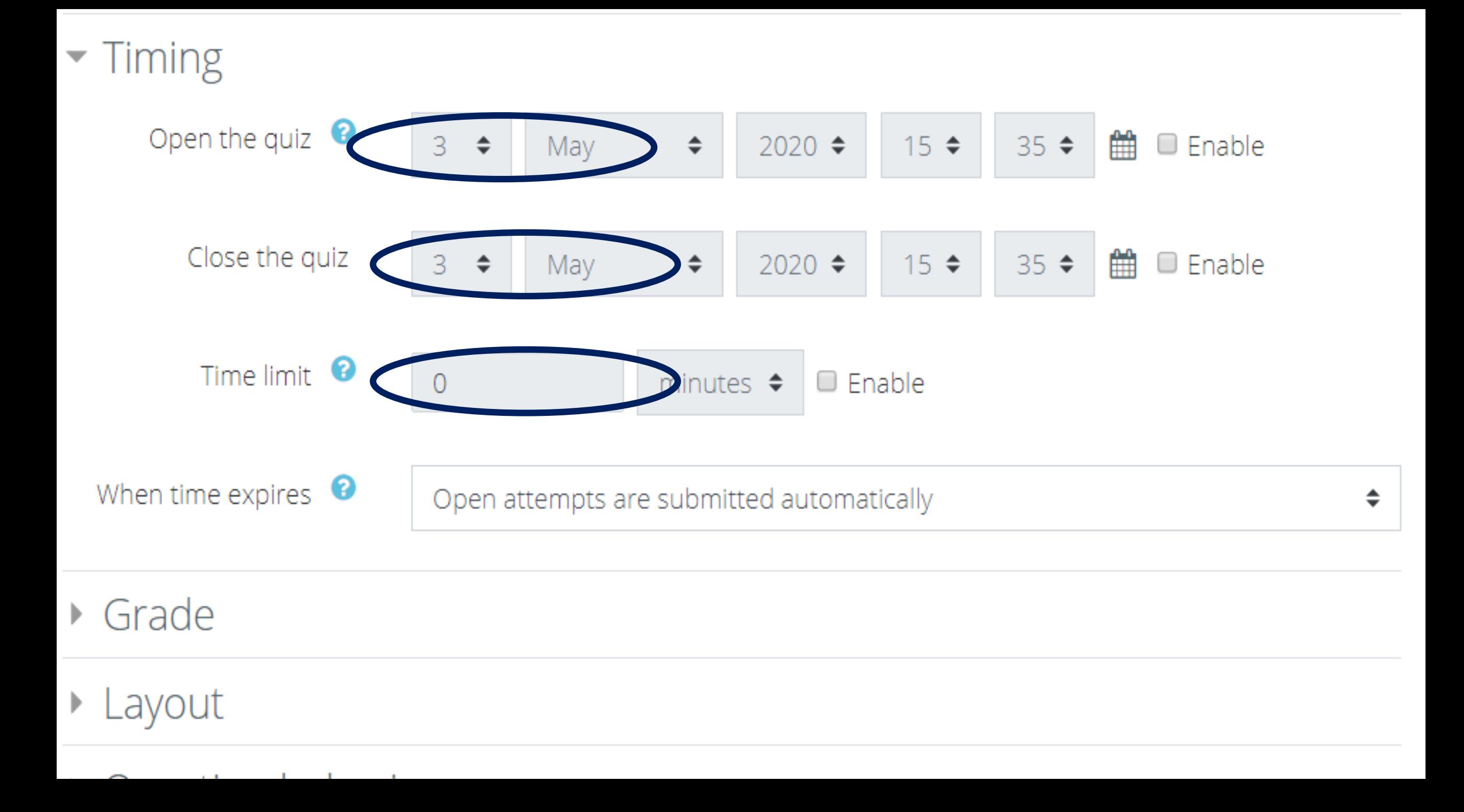

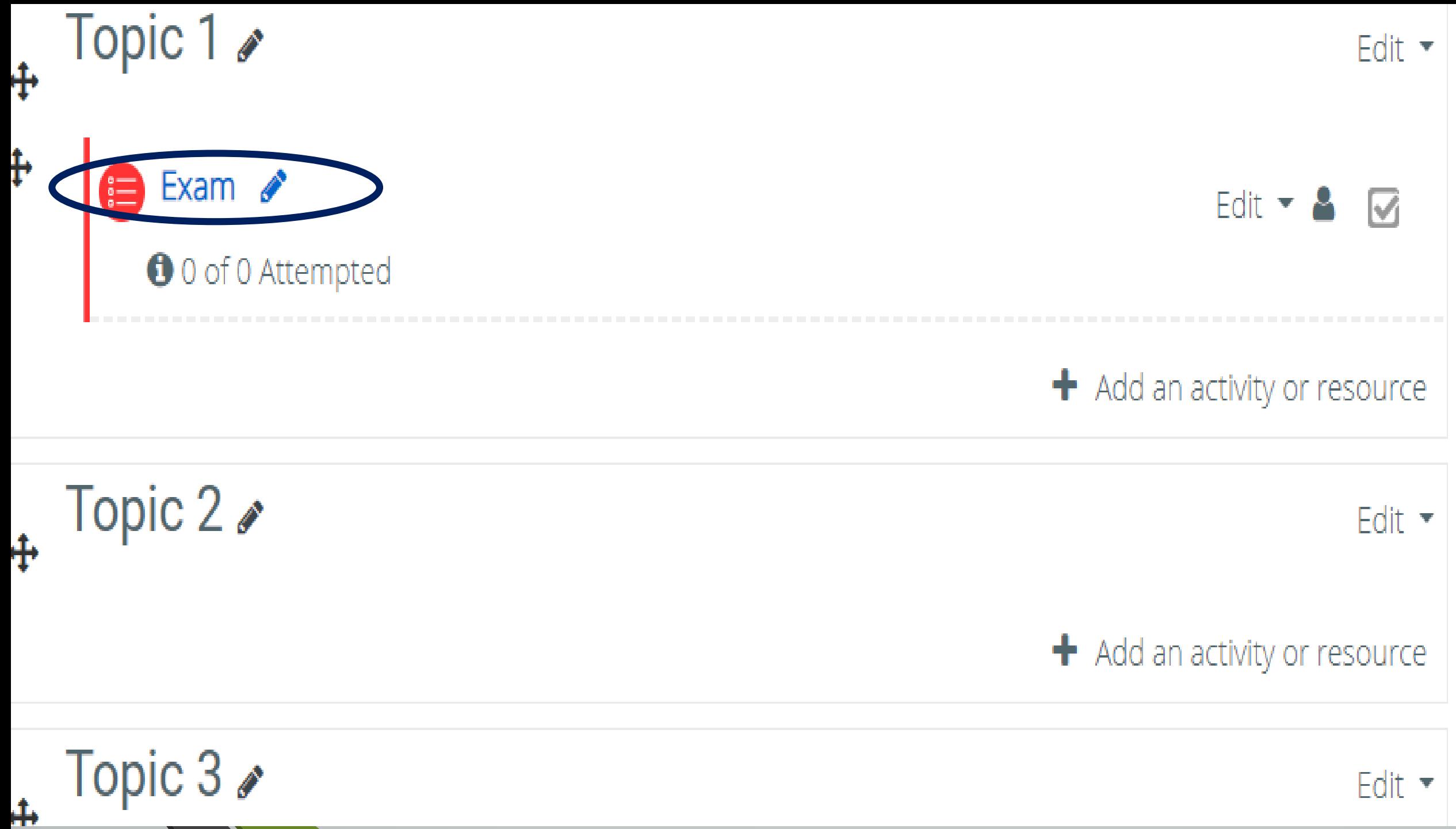

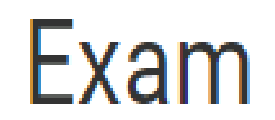

### Editing quiz: Exam o

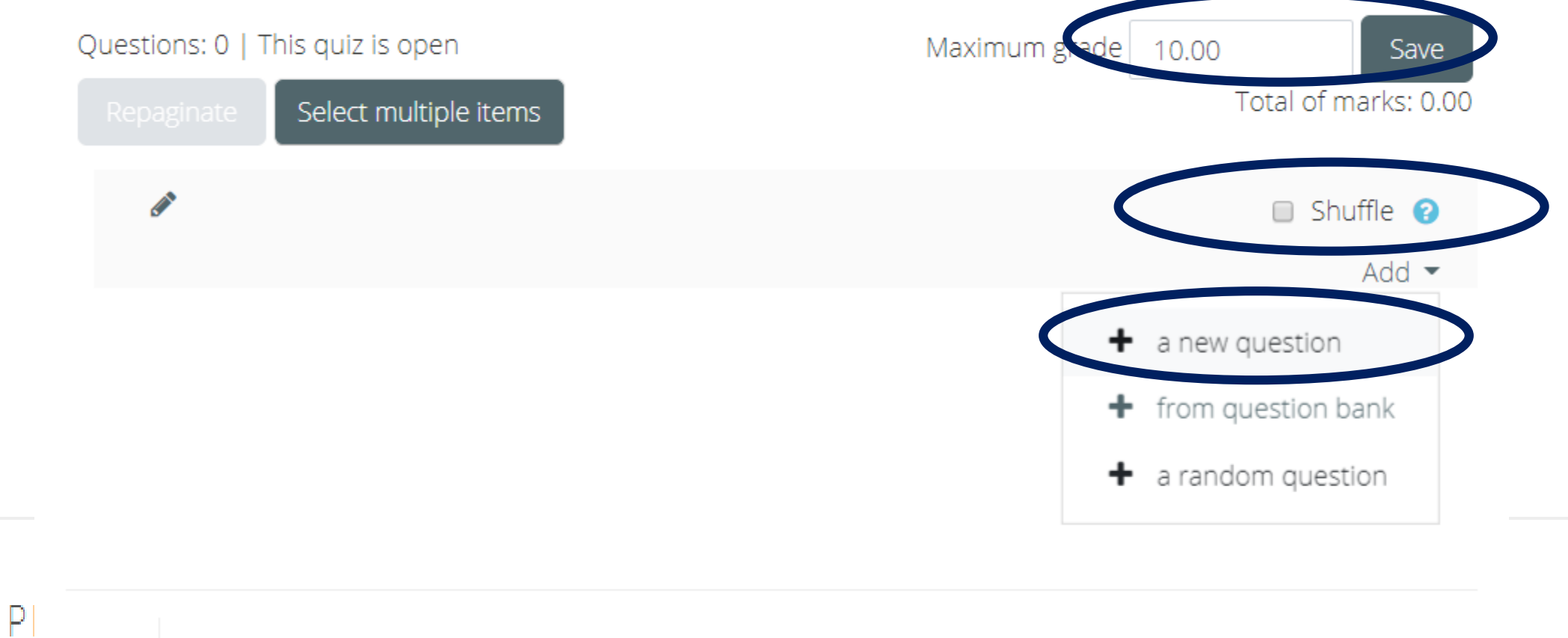

 $-$  and  $-$  and  $-$ **Construction of the American Service** 

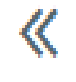

Announcements

## Choose a question type to add

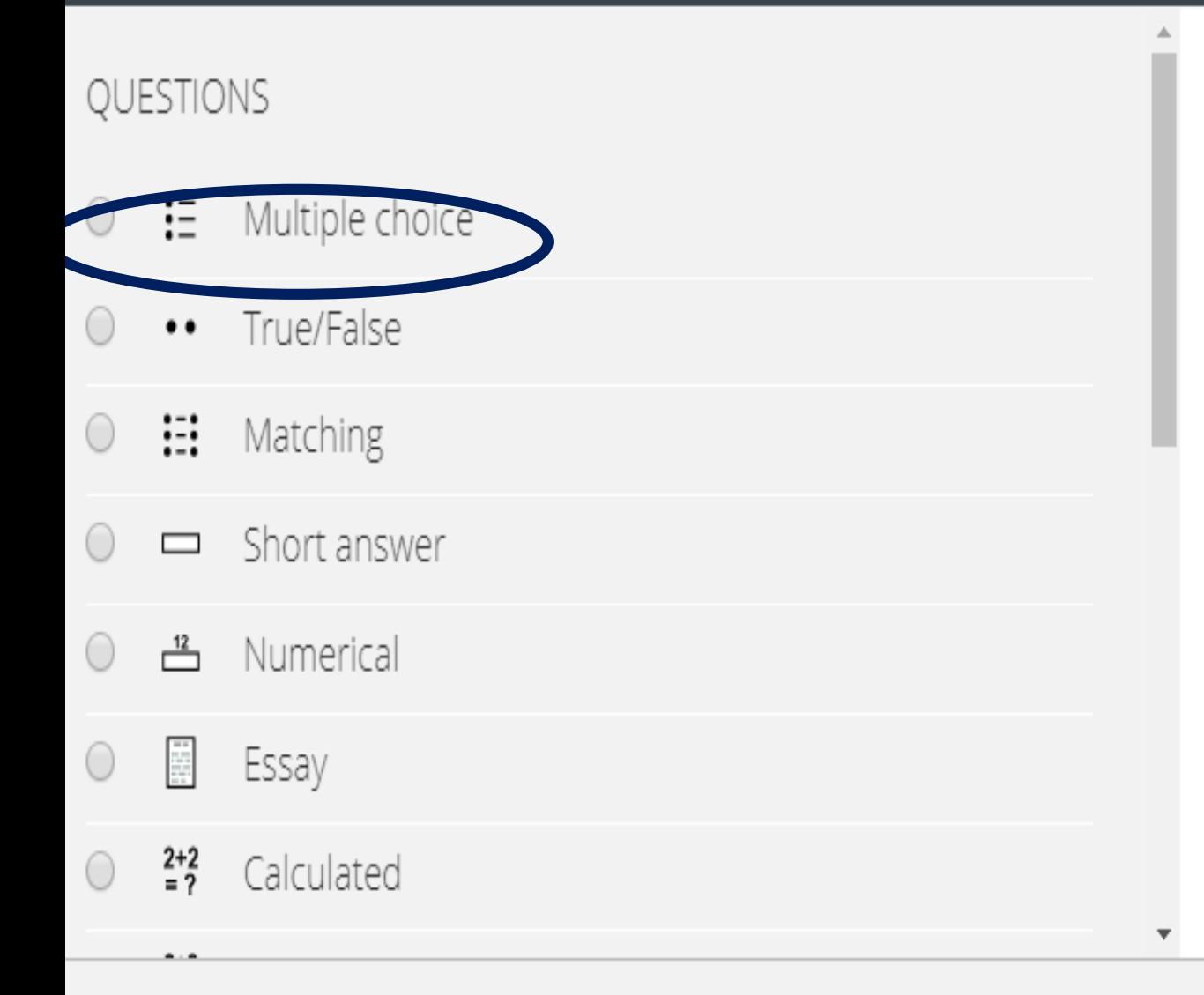

#### Select a question type to see its description.

 $\times$ 

#### $\frac{2+2}{3}$  Calculated multichoice 0

- 뾿 Calculated simple  $\circ$
- $\mathbf{\Phi}$  Drag and drop into text U
- $\clubsuit$  Drag and drop markers U
- $\bigoplus$  Drag and drop onto image
- $\frac{11}{21}$  Embedded answers (Cloze) 0
- $:$   $:$  Random short-answer matching  $\bigcirc$
- Select missing words  $\blacktriangledown$

### Select a question type to see its description.

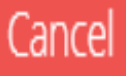